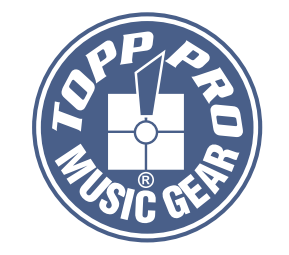

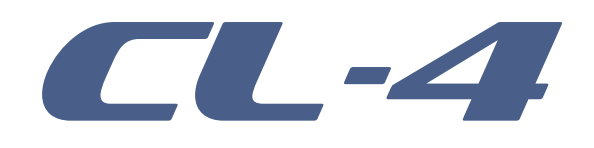

# **User's Manual**

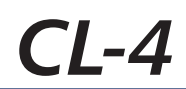

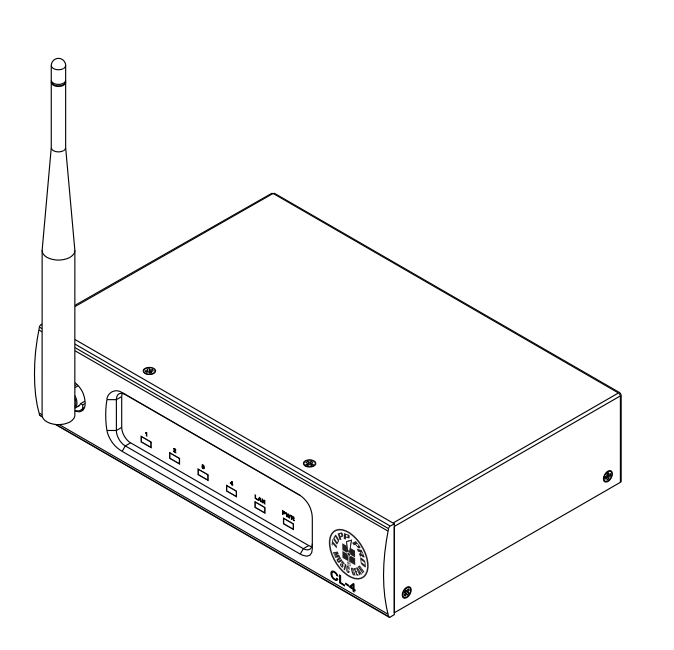

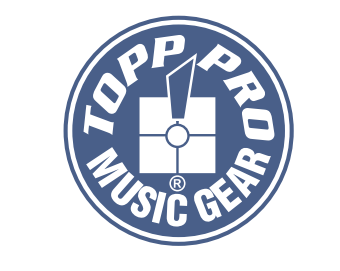

## **TOPP PRO MUSIC GEAR**

www.topppro.com

## **Important Safety Instructions**

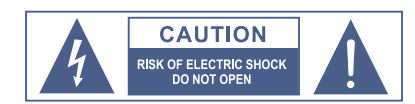

TO REDUCE THE RISK OF ELECTRIC SHOCK PLEASE DO NOT REMOVE THE COVER OR THE BACK PANEL OF THIS EQUIPMENT THERE ARE NO PARTS NEEDED BY USER INSIDE THE EQUIPMENT, FOR SERVICE, PLEASE CONTACT **OUALIFIED SERVICE CENTERS** 

This symbol, wherever used, alerts you to the resence of un-insulated and dangerous voltages in the product enclosure. These are voltages that may be sufficient to constitute the risk of electric shock or death.

This symbol, wherever used, alerts you to important operating and maintenance instructions. Please read.

- $\bigoplus$ Protective Ground Terminal
- AC mains (Alternating Current)
- Hazardous Live Termina
- $ON$ Denotes the product is turned on.
- OFF: Denotes the product is turned off.

#### **CAUTION**

Describes precautions that should be observed to prevent damage to the product.

- 1. Read this Manual carefully before operation.
- 2. Keep this Manual in a safe place.
- 3. Be aware of all wamings reported with this symbol.  $/ N$
- 4. Keep this Equipment away from water and moisture.
- 5. Clean it only with dry doth. Do not use solvent or other chemicals
- 6. Do not damp or cover any cooling opening. Install the equipment only in accordance with the Manufacturers instructions
- 7. Power Cords are designed for your safety. Do not remove Ground connections! If the plug does not fit your AC outlet, seek advice from a qualified electrician. Protect the power cord and plug from any physical stress to avoid risk of electric shock. Do ot place heavy objects on the power. This could cause electric shodk or fire.
- 8. Unplug this equipment when unused for long periods of time or during a storm
- 9. Refer all service to qualified service personnel only. Do not perform any servicing other than those instructions contained within the User's Manual.
- 10. To prevent fire and damage to the product, use only the recommended fuse type as indicated in this manual. Do not short-circuit the fuse holder

#### **WARNING**

To reduce the risk of electric shock and fire, do not expose this equipment to moisture or rain.

Dispose of this product should not be placed in municipal waste and should be separate collection.

Before replacing the fuse, make sure that the product is OFF and disconnected from the AC outlet

- 11. Move this Equipment only with a cart, stand, tripod, or bracket, specified by the manufacturer. or sold with the Equipment. When a cart is used, use caution when moving the cart/equipment combination to avoid possible injury from tip-over
- 12. Permanent hearing loss may be caused by exposure to extremely high noise levels. The US. Government's Occupational Safety and Health Administration (OSHA) has specified the permissible exposure to noise level These are shown in the following chart:

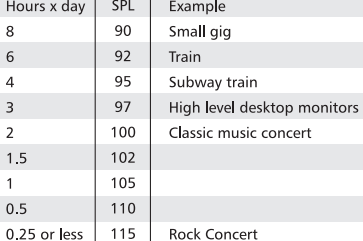

According to OSHA, an exposure to high SPL in excess of these limits may result in the loss of heat. To avoid the potential damage of heat, it is recommended that Personnel exposed to equipment capable of generating high SPL use hearing protection while such equipment is under operation.

The apparatus shall be connected to a mains socket outlet with a protective earthing connection.

The mains plug or an appliance coupler is used as the disconnect device, the disconnect device shall remain readily operable.

#### Guarantee

**Topp Pro** quarantees the normal operation of the product against any defect of manufacture and / or vice of material, by the term of (12) months, counted as of the date of purchase on the part of the user, committing itself to repair or to change, to its election, without position some, any piece or component that will fail in normal conditions of use within the mentioned period.

This guarantee is valid if the original buyer will have to present/display this certificate properly sealed and signed by the selling house, accompanied by the corresponding invoice of purchase where it consisted the model and serial number of the acquired equipment.

#### The quarantee does not cover:

- Damages caused by the illegal use of the product, repair and/or nonauthorized modification conducted by people by Topp Pro.
- Damages caused by the connection of the equipment to other equipment different from the specified ones in the manual of use, or by bad connection to these last ones.
- Damages caused by electrical storms, blows and/or incorrect transport.
- Damages caused by excesses or falls of tension in the network or by connection to networks with a tension different from the required one by the unit.
- Damages caused by the presence of sand, acid of batteries, water, or any strange element inside the equipment
- Deteriorations produced by the course of the time, use and/or normal wear of the unit.
- Alteration or absence of the serial number of factory of the equipment.

The repairs could only be carried out the authorized technical service by Topp Pro, that will inform about the term and other details into the repairs to take place according to this quarantee.

Topp Pro, will repair this unit in counted a term nongreater to 30 days as of the date of entrance of the unit to the Technical Service. In those cases in that due to the particularitity of the spare part. outside necessary their import, the repair time and the viability of the same one will be subject to the effective norms for the import of parts, in which case one will inquire to the user about the term and possibility into repair.

With the object of its correct operation, and of the validity of this one quarantee, this product will have to be installed and to be used according to the instructions that are detailed in the manual associate or the package of the product.

This unit will be able to appear for its repair, next to the invoice of purchase (or any other proof where the date of purchase consists), to its authorized distributer Topp Pro or an authorized technical center on watch by Topp Pro.

#### **Exclusion of damages:**

THE RESPONSABILITY OF TOPP PRO BY ANY DEFECTIVE PRODUCT IS LIMITED THE REPAIR OR THE REPLACEMENT OF HE HIMSELF. TO TOPP OPTION PRO. IF WE CHOSE TO REPLACE THE PRODUCT, THE REPLACEMENT CAN BE A RECONDITIONATED UNIT, TOPP PRO WILL NOT BE RESPONSIBLE BY THE DAMAGES BASED ON THE LOST, INCONVENIENCE, LOSS OF USE, BENEFITS, LOST SAVINGS, BY THE DAMAGE TO OTHER EQUIPMENT OR OTHER ARTICLES IN THE USE SITE, OR BY ANY OTHER DAMAGE IF HE IS FORTUITOUS, CONSEOUENT OR OF ANOTHER TYPE, ALTHOUGH TOPP PRO HAS BEEN NOTICED OF THE POSSIBILITY OF SUCH DAMAGES.

Some states do not allow to the exclusion or the limitation to the fortuitous or consequent damages, so the aforesaid limitation can not be applied to you.

This quarantee gives specific legal rights him, you you can also have other right that varies of state to state.

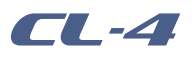

*6*

## **Applications**

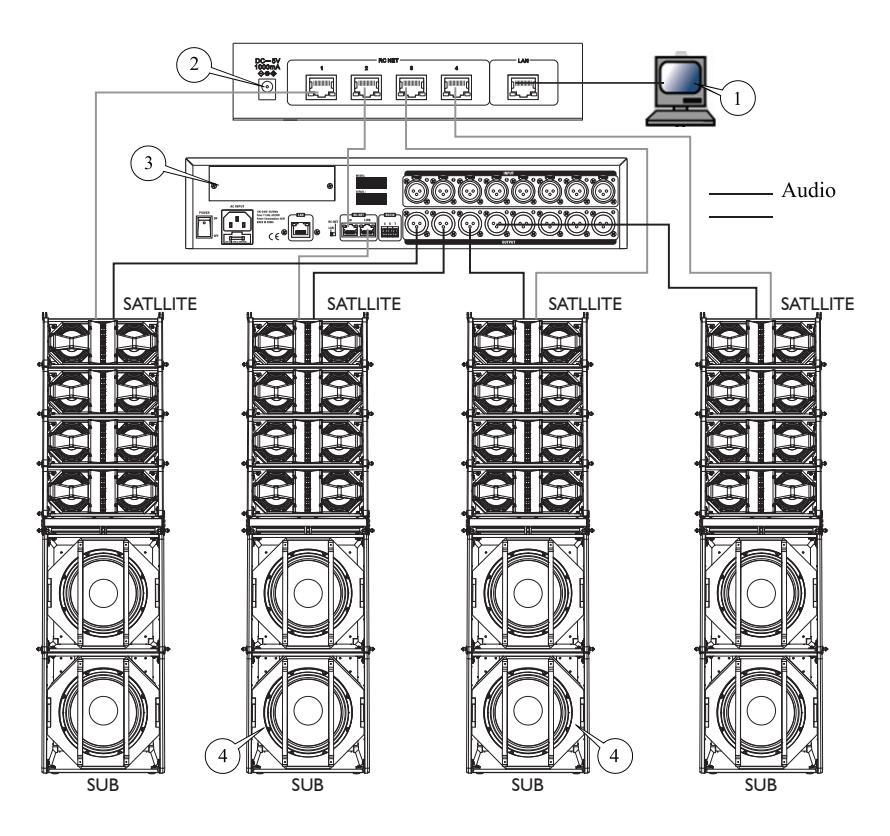

## 1. PC

Manage and control this system.

#### 2. CL-4

Control center of this system, by CL-4, the system can mostly connect 4 paths of Line Array.

## 3. DLM808

DLM 808 is an audio matrix processor with 8 in and 8 out ports,with internet port to expand network device. In this system,DLM808 can realize the function of processing signal for Line Array.

## 4. Satellite cabinets and SUB

Satellite cabinets and SUB Each line array path can carry 12 satellite cabinets.

## **Table of Contents**

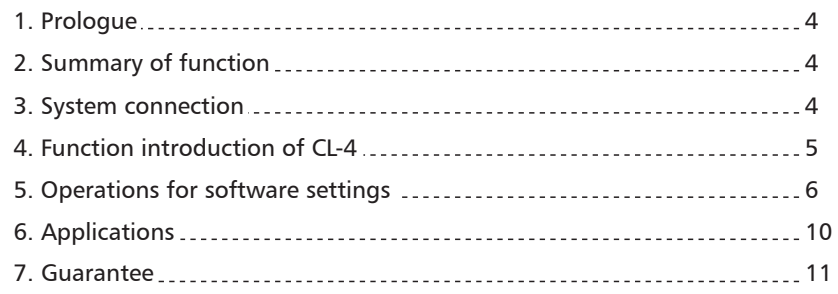

Don't forget to visit our website at www.topppro.com for more information about this and other Topp Pro products.

## $CL-4$

*1*

*5*

## **Prologue**

Thank you for purchasing our product, please read this brochure before you start to operate your device.

## **Summary of function**

CL-4 is a device that can exchange data from its 4 RC-Net ports with wireless access point mode and Ethernet data.

- With 4 RC-Net communication ports, use RS-485 communication mode, transmission ratio: 57600/BPS.
- Support connecting wireless access point mode and transmitting data, it works at AP mode when connecting wireless access point mode, so it can directly connect a PC or a tablet.
- Support connecting Ethernet port and transmitting data, if you don't like connecting wireless access point mode, you can link this port with another router.

## **Operations for software settings**

Note: In general, select Normal Program to update, when updating, LEDs on CL-4 front panel will light in order. If these LEDs continue blink, means there is something wrong with updating process, please select Bad Rom Program to update again.

#### Figure 6

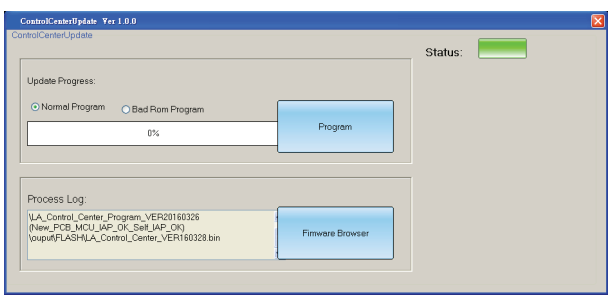

## Figure 7

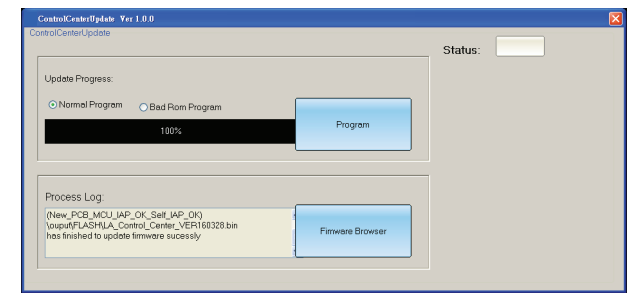

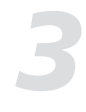

## **System connection**

As a control center,CL-4 can connect with different systems,below we take Line Array system for example, which is a kind of system that can combine hardware and software.

**4**

**9**

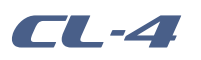

*5*

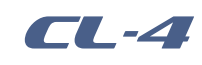

*4*

## **Operations for software settings**

#### Figure 3

2. Then you can see page as below Figure 4 show, click "AP Interface Setting" in the left, IP address can be found in below red box.

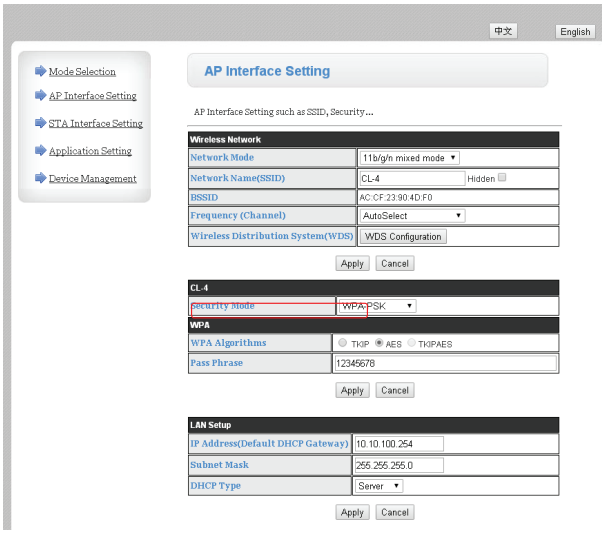

## Figure 4

Step 5: After connecting successfully, status indication LED on top right will light green, as below Figure 5 shows.

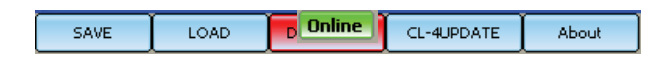

Step 6:Click CL-4 UPDATE button, you can see a dialog as Figure 6 shows, you can burn in the updated program files to device, after completing, the dialog as Figure 7 shows.

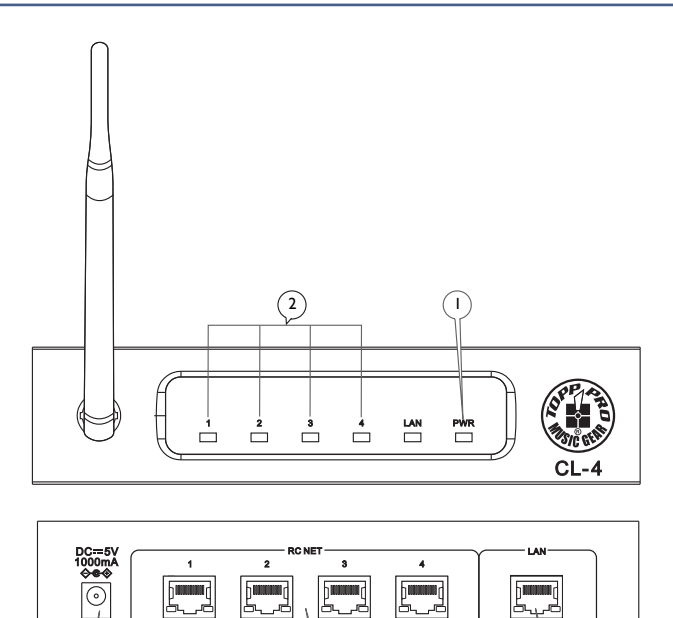

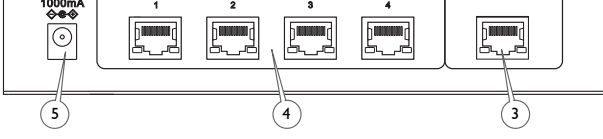

1. Power indication LED When power on, this LED light red.

**Function introduction of CL-4**

2. Communication indication LED(1~4 and LAN) When connecting one port with a device and communication well, the corresponding LED will blink.

For example, if you connect port 1 with one side of line array and they start the communication each other, then LED 1 will blink green.

3. LAN port Connect this port with a router to get networking.

4. RC NET port

Control-Signal will transmit through RC-Net input/output port. RC-Net is based on RS-485 transport protocol, adding RS-485 data transmission function, to realize mass data transmission.

5. DC port Connect DC5V power supply.

**8**

**5**

*5*

# $CL-4$

# *5*

## **Operations for software settings**

## Connect wireless access point mode and update setting

There are two ways of connecting PC and CL-4 via wireless access point mode: connect them with router or directly connect PC with built-in wireless access point mode in CL-4. The operation of these two ways is similar, below shows operation of directly connecting PC with built-in wireless access point mode in CL-4.

Step1: Search wireless access point mode, find CL-4,then connect with CL-4. Step2: input password, default setting is: 12345678.

Step3: After successfully connected, open IOMSYS.exe file, then click "CONNECT" button, you can see a dialog come up, click "Scanf" button, the system will search device's IP address and MAC address automatically, as below Figure 1 show.

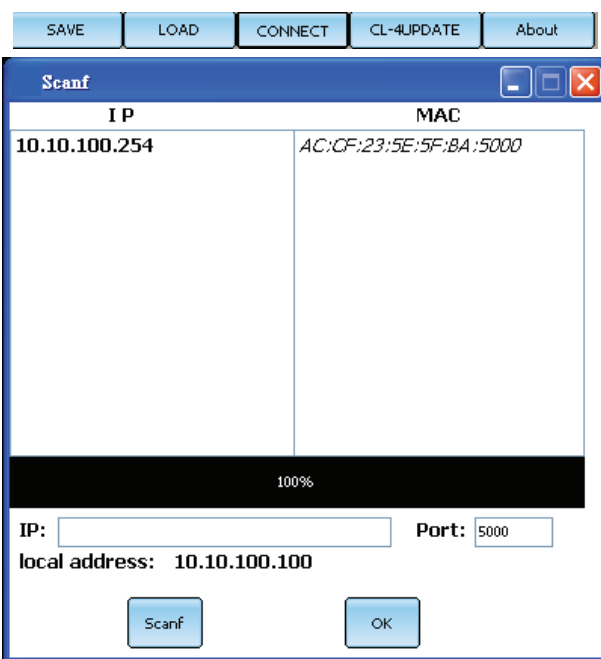

## **Operations for software settings**

## Figure 1

Step  $4:$  If you cannot search the address automatically, please input the IP address in the box below, then click "OK" button, as below Figure 2 show.

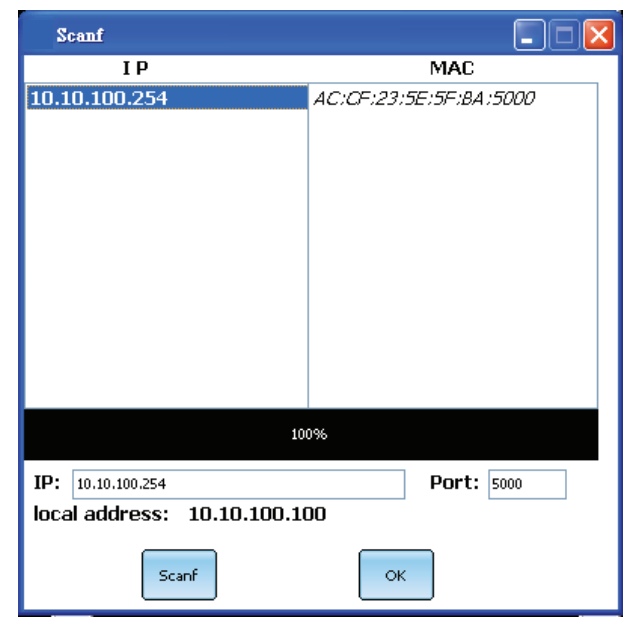

## Figure 2

How to know current IP address then?

1.Input the enter URL of CL-4 in browser:10.10.100.254, as below Figure 3 shows, input account : admin, password: admin.

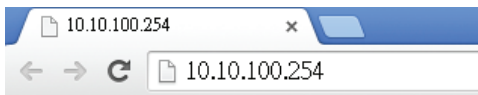

**6**

**7**